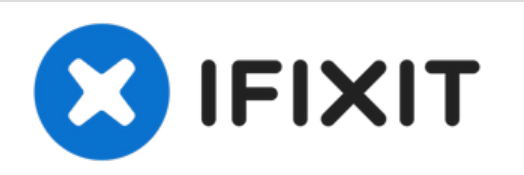

# **MacBook Air 13" Mitte 2012 Logic Board austauschen**

Hier wird der Austausch eines defekten Logic...

Geschrieben von: Andrew Optimus Goldheart

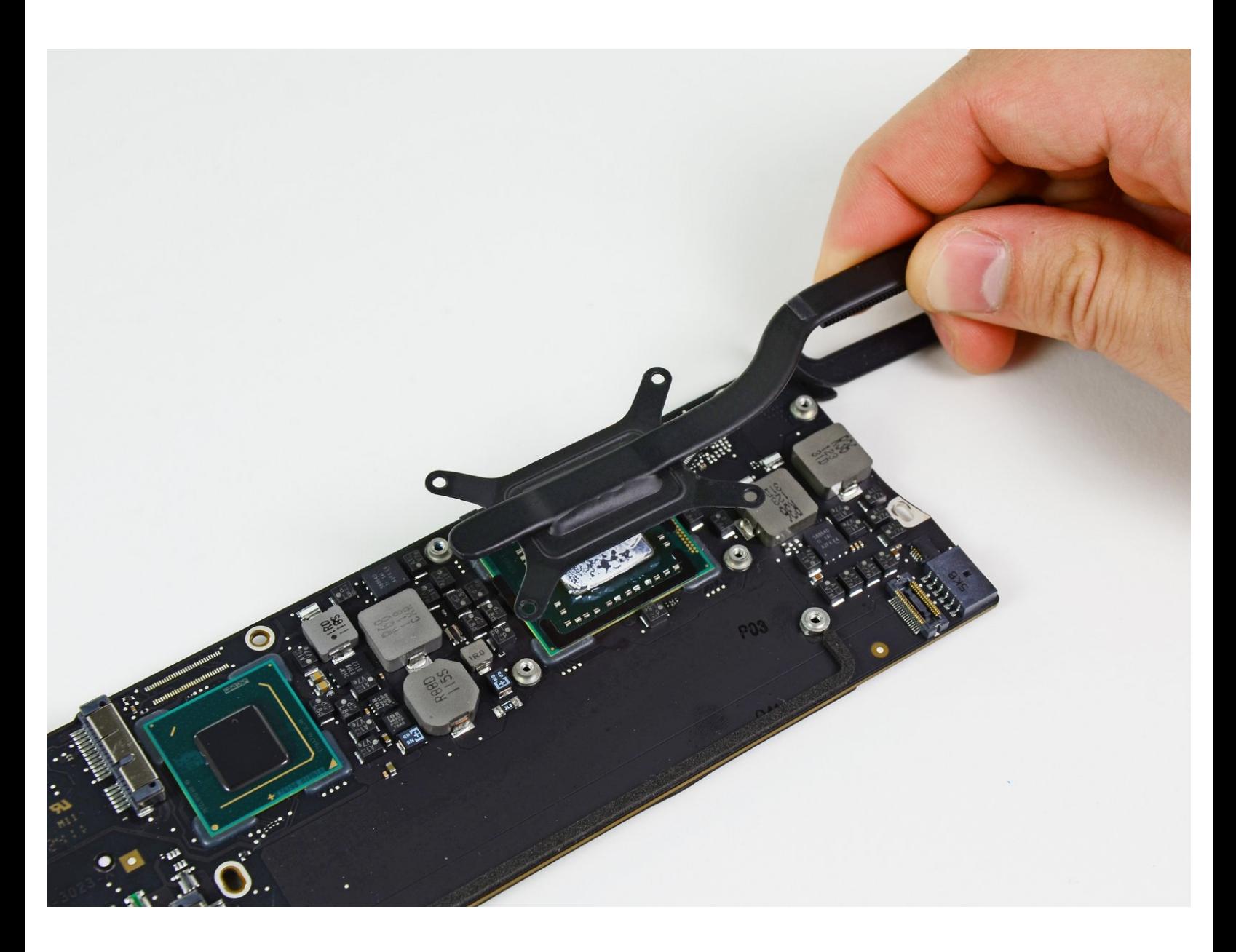

# **EINLEITUNG**

Hier wird der Austausch eines defekten Logic Boards gezeigt.

# **WERKZEUGE:**

- Arctic Silver [ArctiClean](https://www.ifixit.com/products/arctic-silver-arcticlean) (1)
- Arctic Silver [Thermal](https://www.ifixit.com/products/arctic-silver-thermal-paste) Paste (1)
- P5 Pentalobe [Screwdriver](https://www.ifixit.com/products/p5-pentalobe-screwdriver-retina-macbook-pro-and-air) Retina MacBook Pro and Air (1)
- [Spudger](https://www.ifixit.com/products/spudger) (1)
- T5 Torx [Screwdriver](https://www.ifixit.com/products/t5-torx-screwdriver) (1)
- TR8 Torx [Sicherheitsschraubendreher](https://www.ifixit.com/products/tr8-torx-security-screwdriver) (1)

# **TEILE:**

- [MacBook](https://www.ifixit.com/products/macbook-air-13-mid-2012-1-8-ghz-logic-board) Air 13" (Mid 2012) 1.8 GHz Logic Board (1)
- [MacBook](https://www.ifixit.com/products/macbook-air-13-mid-2012-2-0-ghz-logic-board) Air 13" (Mid 2012) 2.0 GHz Logic Board (1)
- [MacBook](https://www.ebay.com/sch/i.html?_from=R40&_trksid=m570.l1313&_nkw=MacBook+Air+13%2522+Screw+Set&_sacat=0) Air 13" (Mid 2011 to Early 2015) Screw Set (1)

#### **Schritt 1 — Hinteres Gehäuse**

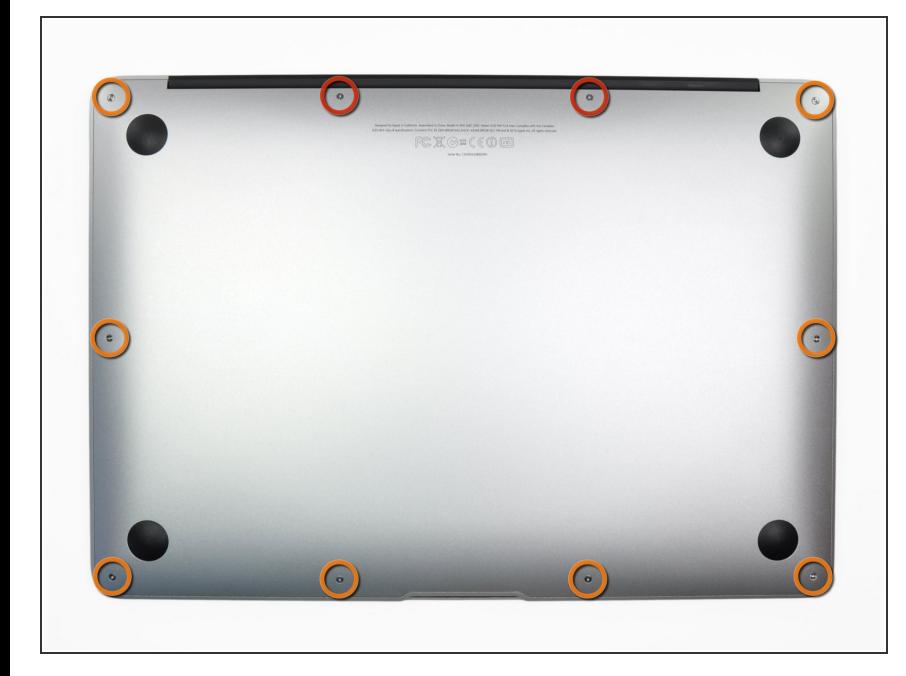

- Bevor du anfängst, fahre dein MacBook herunter. Schließe das Display und lege dein MacBook mit der Unterseite nach oben auf eine weiche Unterlage.
- Benutze einen <u>P5 [Pentalobe](https://www.ifixit.com/products/p5-pentalobe-screwdriver-retina-macbook-pro-and-air)</u>-Schraubendreher, um folgende zehn Schrauben zu entfernen, mit denen das untere Gehäuse befestigt ist:
	- **Zwei 9 mm Schrauben**
	- Acht 2,6 mm Schrauben

## **Schritt 2**

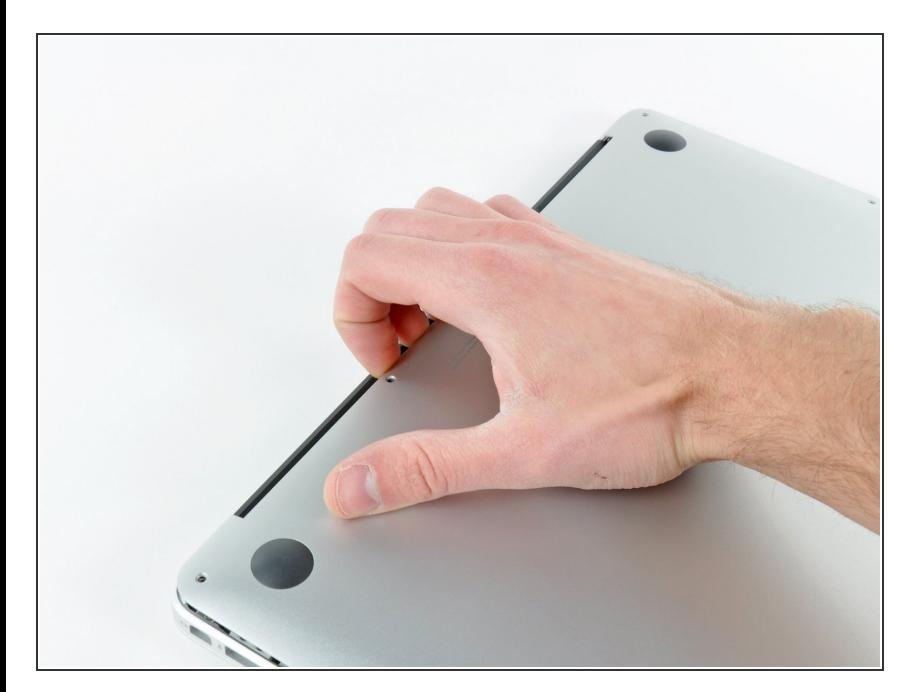

- Löse das hintere Gehäuse vom Air, indem du mit den Fingerspitzen zwischen Display und Gehäuse gehst und es nach oben ziehst.
- Entferne das hintere Gehäuse und lege es beiseite.  $\bullet$

#### **Schritt 3 — Akkustecker**

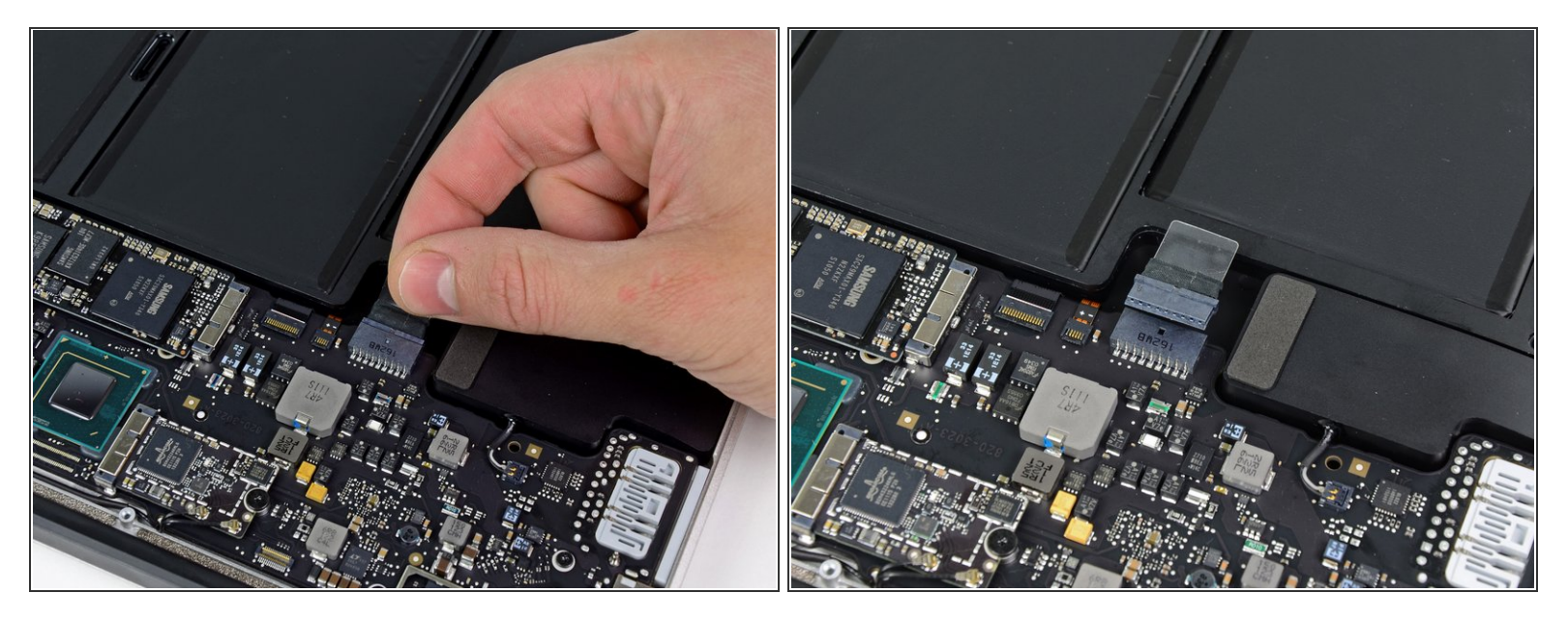

- Als Vorsichtsmaßnahme gegen versehentliches Entladen oder einen Elektroschock, trenne die Akkusteckverbindung vom Logic Board.  $\odot$
- Nimm die durchsichtige Abziehlasche aus Kunststoff, die an der Akkusteckverbindung befestigt ist, und ziehe sie in Richtung der Vorderseite des Airs, um den Akku von dem Logic Board zu trennen.  $\bullet$
- Achte darauf, die Steckverbindung horizontal in Richtung des Akkus zu ziehen und nicht gerade nach oben vom Air weg, da andernfalls die Fassung auf dem Logic Board Schaden nehmen kann.  $\sqrt{N}$

## **Schritt 4 — I/O Blendenkabel**

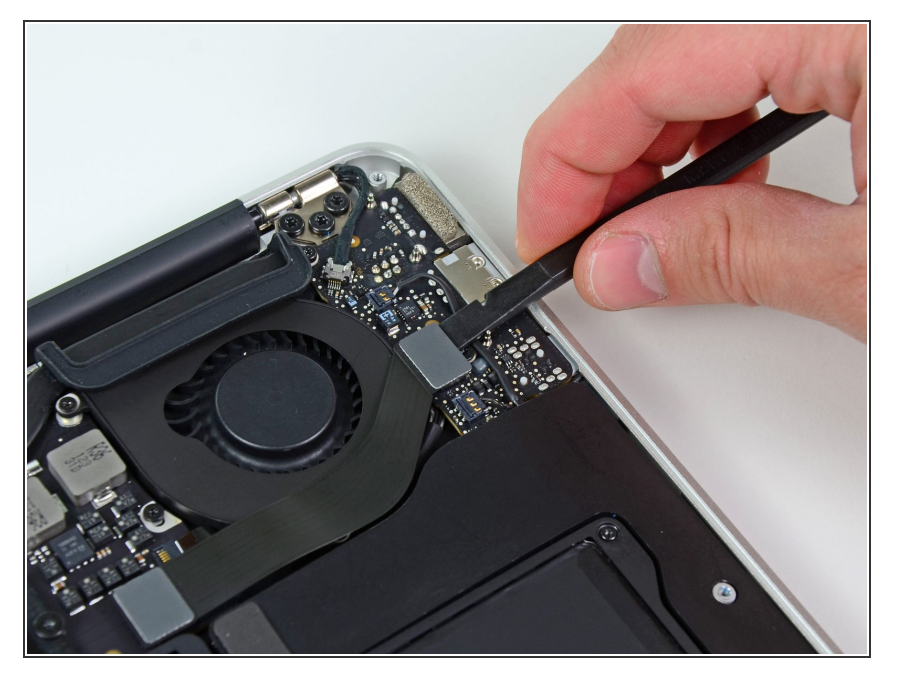

Heble mit dem flache Ende eines Spudgers den Stecker des I/O Blendenkabels aus seiner Fassung auf der I/O Blende.  $\bullet$ 

## **Schritt 5**

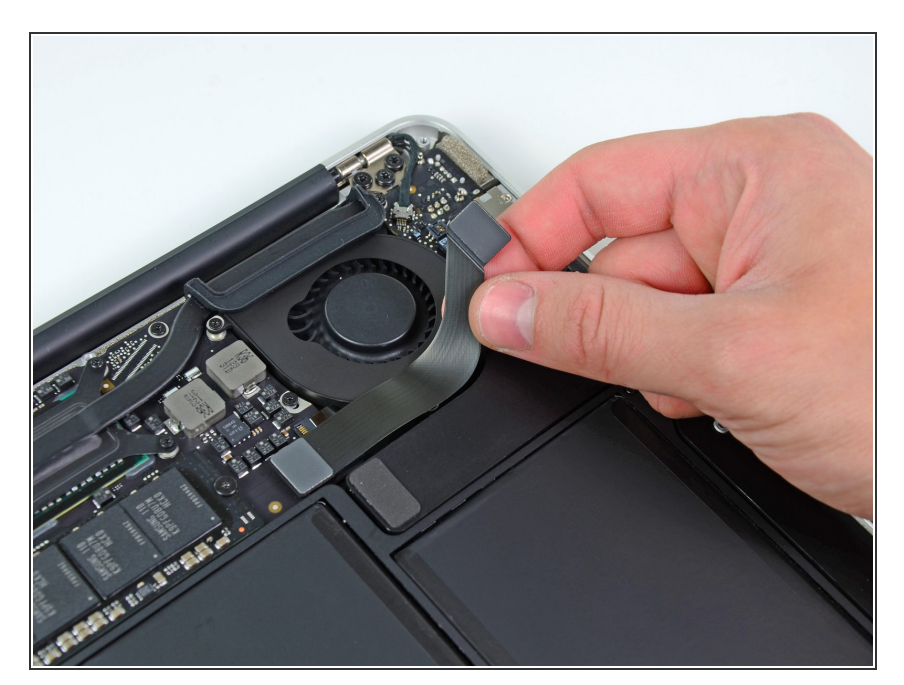

Löse das I/O Blendenkabel vorsichtig von der Oberseite des Lüfters.

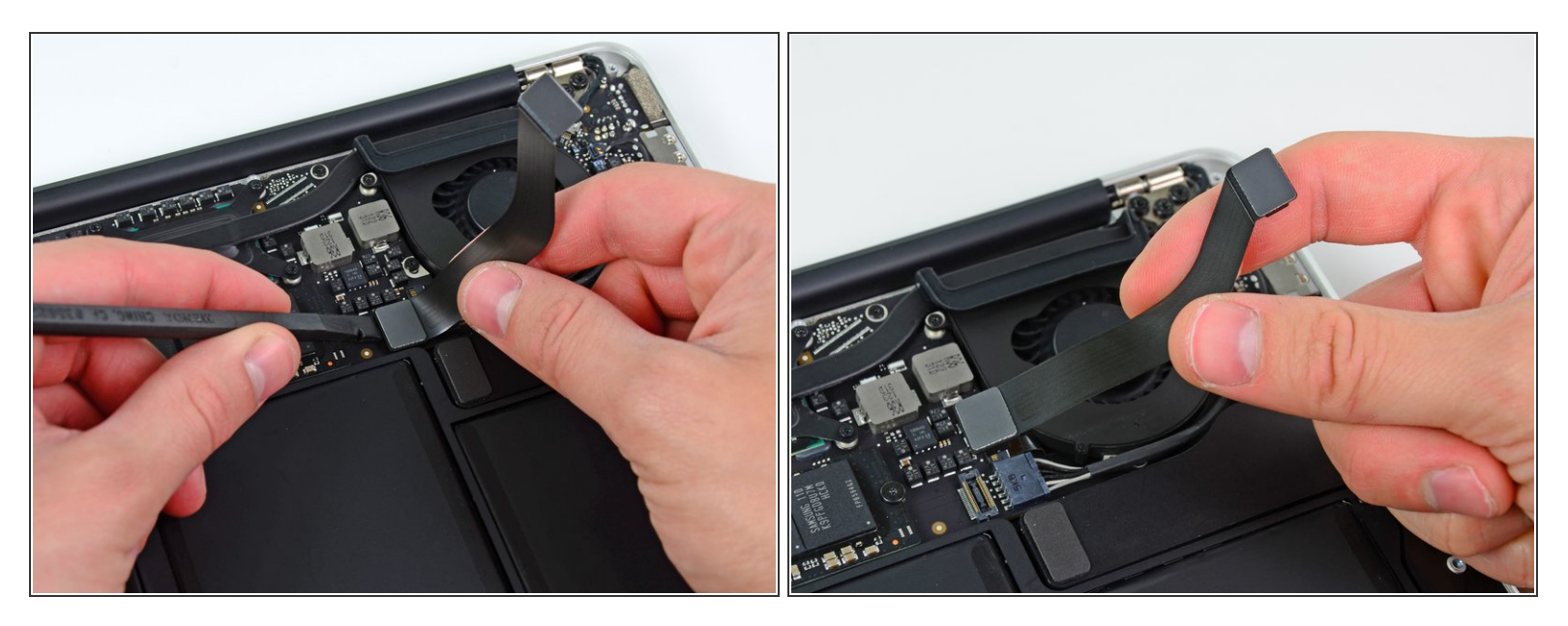

Der folgende Anschluss hat eine besonders tiefgelegte Fassung. Sei vorsichtig, wenn du ihn ablöst.

- Während du vorsichtig das I/O Blendenkabel nach oben in Richtung seines Anschlusses auf dem Logic Board ziehst, heble mit dem flachen Ende eines Spudgers abwechselnd auf beiden Seiten des Anschlusses, um ihn nach und nach aus seiner Fassung zu lösen.
- Entferne das I/O Blendenkabel.

## **Schritt 7 — Lüfter**

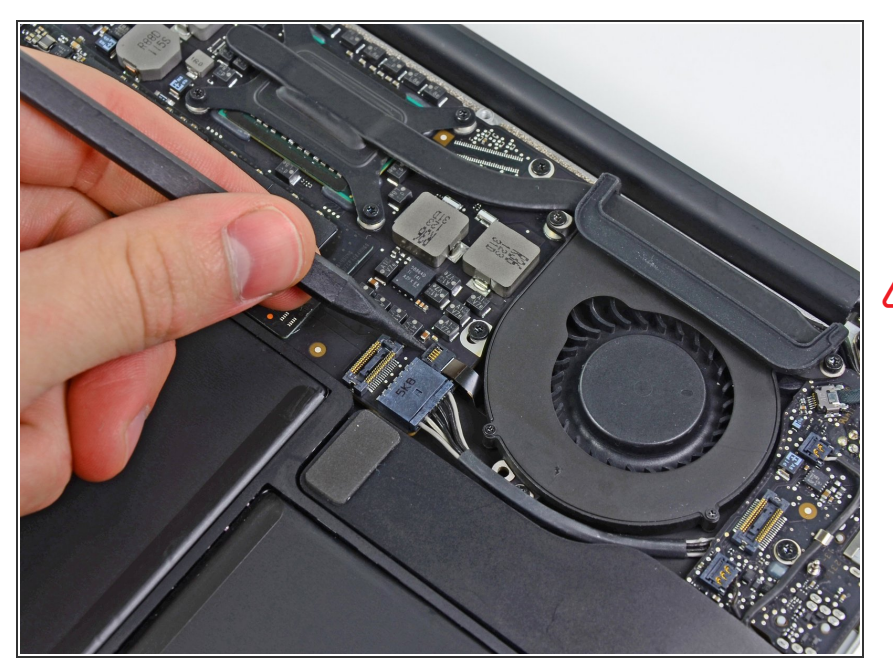

- Klappe mit der Spudgerspitze vorsichtig die Halteklappe auf dem ZIF-Sockel des Lüftungskabels hoch.  $\bullet$
- Stelle sicher, dass du an der schwenkbaren Halteklappe hebelst und **nicht** an der Fassung selbst.  $\bigwedge$

# **Schritt 8**

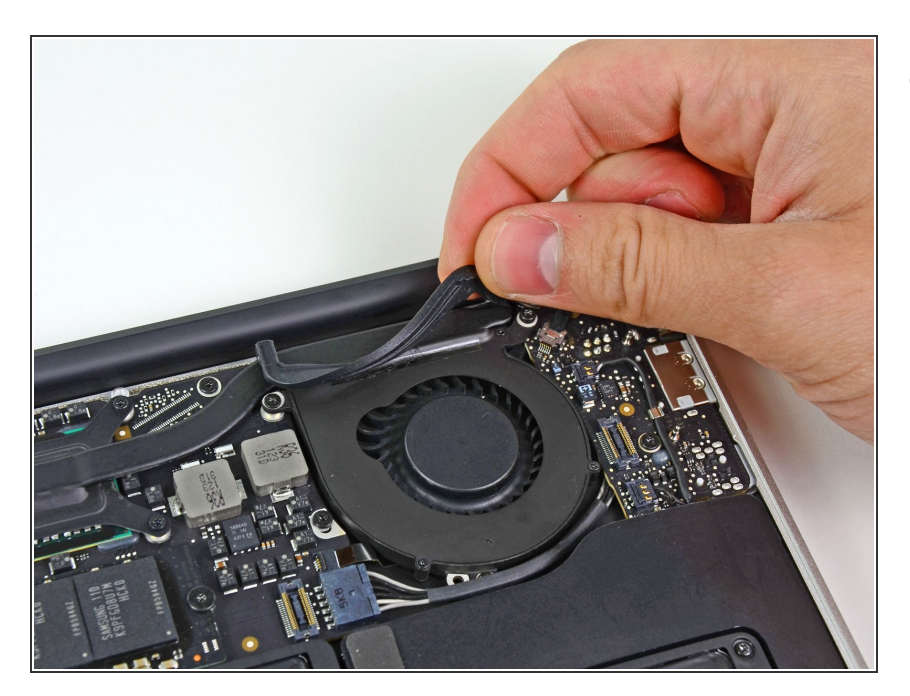

Löse die Gummidichtung vom Kleber oben auf dem Lüfter.

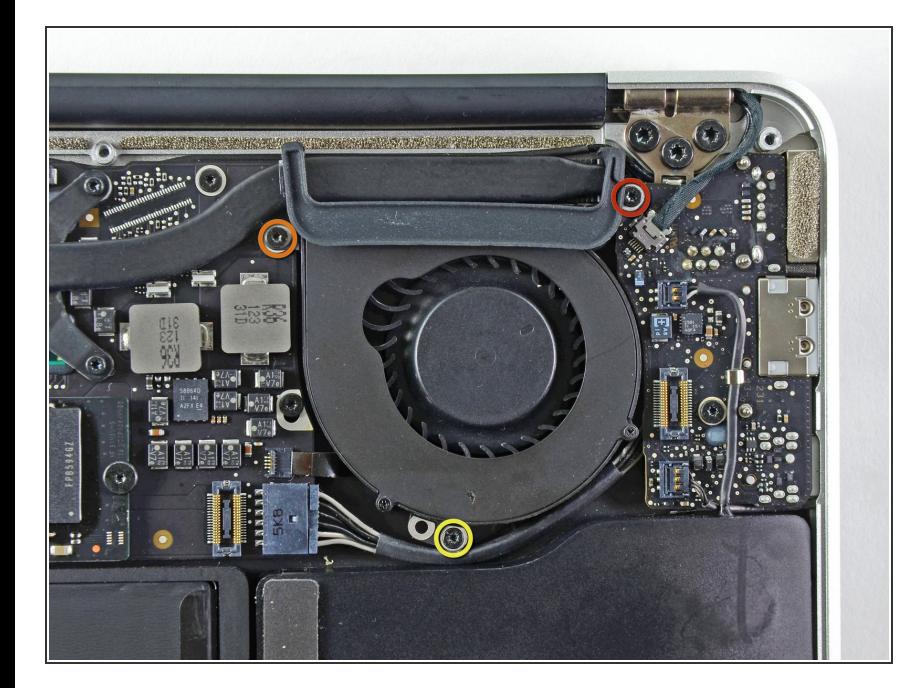

- Entferne die folgenden drei Schrauben, mit denen den Lüfter an der oberen Schale befestigt ist:  $\bullet$ 
	- Eine 3,6 mm T5 Torx Schraube
	- Eine 2,7 mm T5 Torx Schraube
	- Eine 3,6 mm T5 Torx Schraube mit einem kurzen Kopf.  $\bullet$

# **Schritt 10**

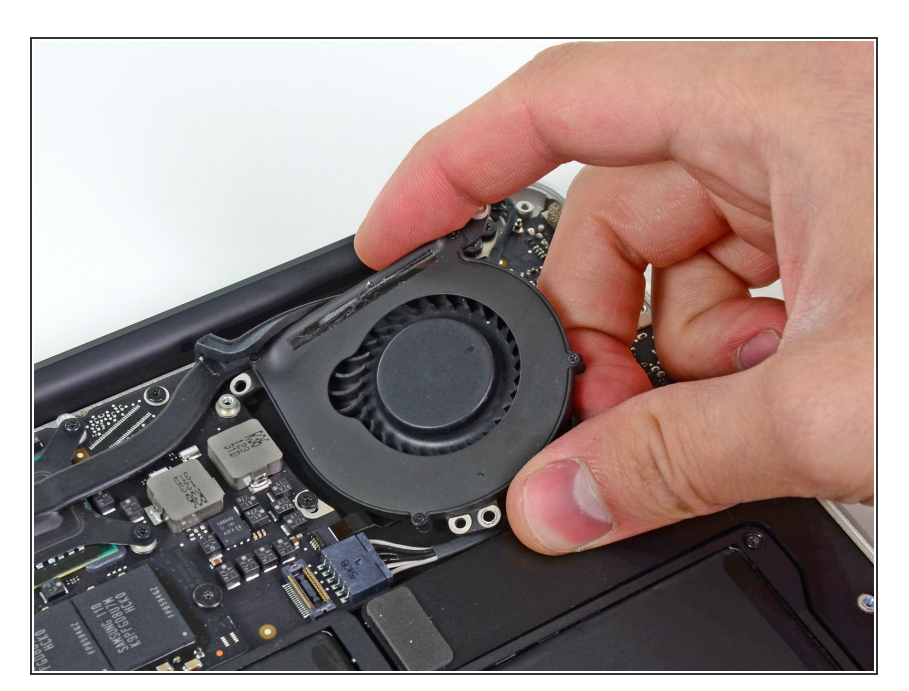

Hebe den Lüfter aus dem oberen Gehäuse heraus und ziehe das Flachbandkabel des Lüfters  $\bullet$ 

vorsichtig aus seiner Fassung heraus, wenn du es vom Air entfernst.

## **Schritt 11 — I/O Board**

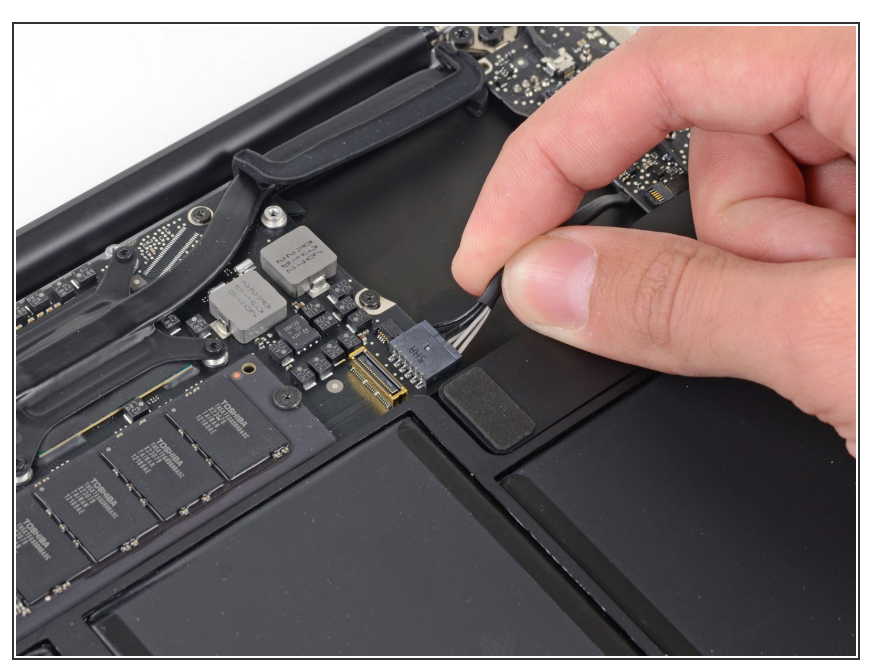

- Trenne das I/O Board, indem du das Versorgungskabel aus dem Anschluss auf dem Logic Board ziehst.  $\bullet$
- $(i)$  Ziehe das Kabel parallel zur Oberfläche des Logic Boards in Richtung der rechten Kante des Air.

## **Schritt 12**

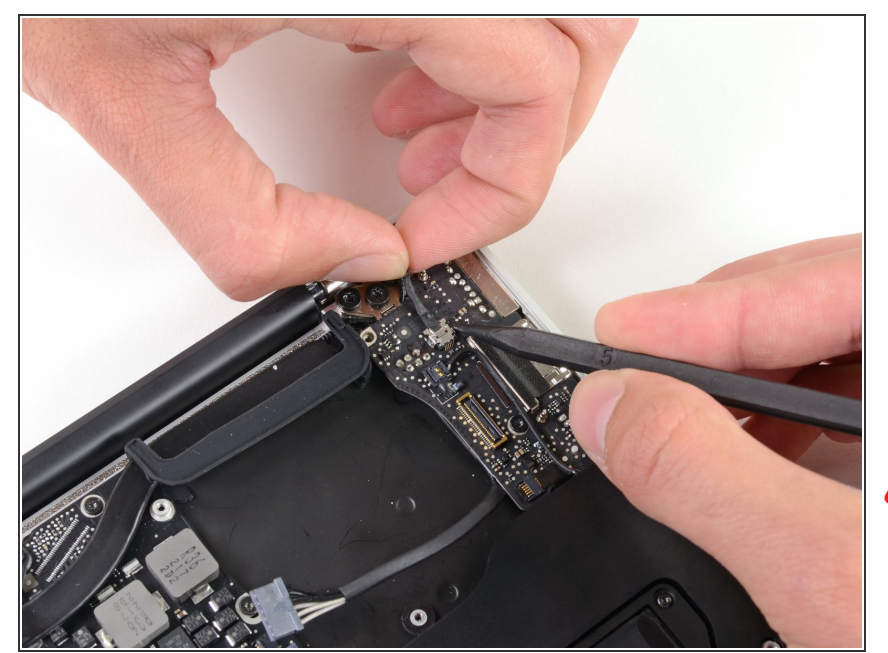

- Ziehe das Kamerakabel parallel zur Oberfläche des I/O Board in Richtung des Scharniers des Air und löse es so aus seinem Anschluss. Hilf mit der Spudgerspitze beim Herausdrücken des Steckers aus dem Anschluss.
- A Hebe dieses Kabel beim Lösen nicht nach oben, sonst könnte der Anschluss aus dem Logic Board herausbrechen.

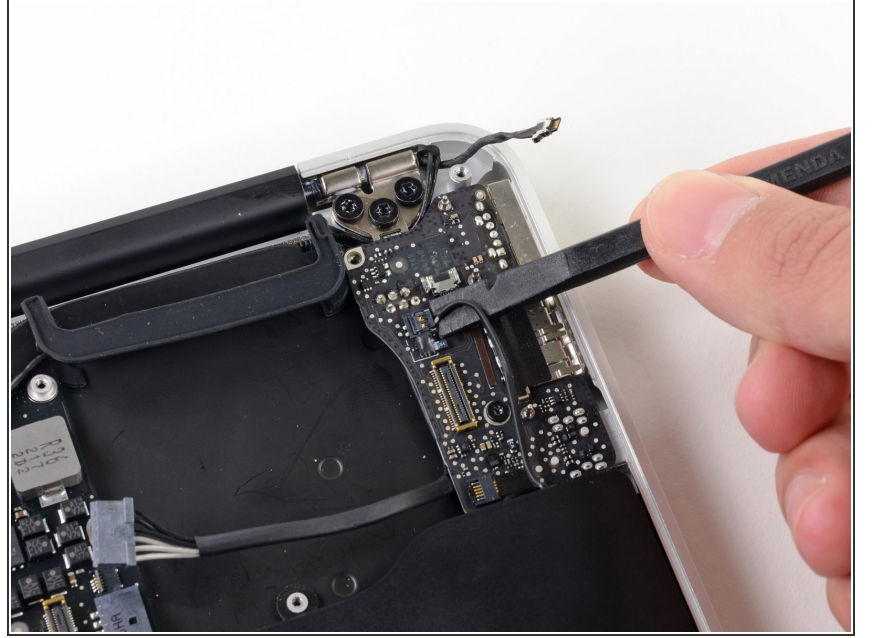

- Hebele den Stecker am Kabel zum linken Lautsprecher mit dem flachen Ende des Spudgers hoch und aus seinem Anschluss auf dem I/O Board heraus.  $\bullet$
- Hebele unter den Drähten.

## **Schritt 14**

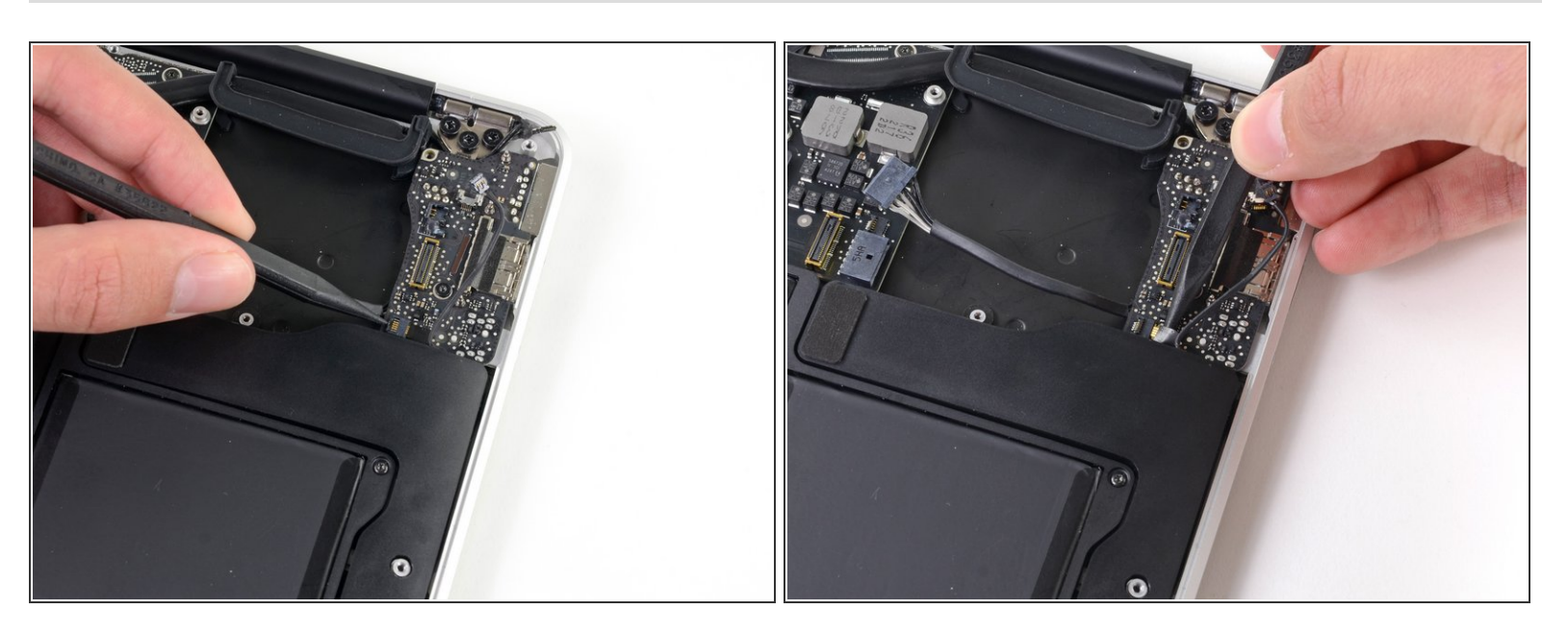

- Klappe den Sicherungsbügel am Flachbandkabel zum Mikrofon auf dem I/O Board mit der Spudgerspitze hoch.  $\bullet$
- Entferne das Flachbandkabel zur Lautstärkeregelung mit der Spudgerspitze aus seinem ZIF Anschluss auf dem I/O Board.

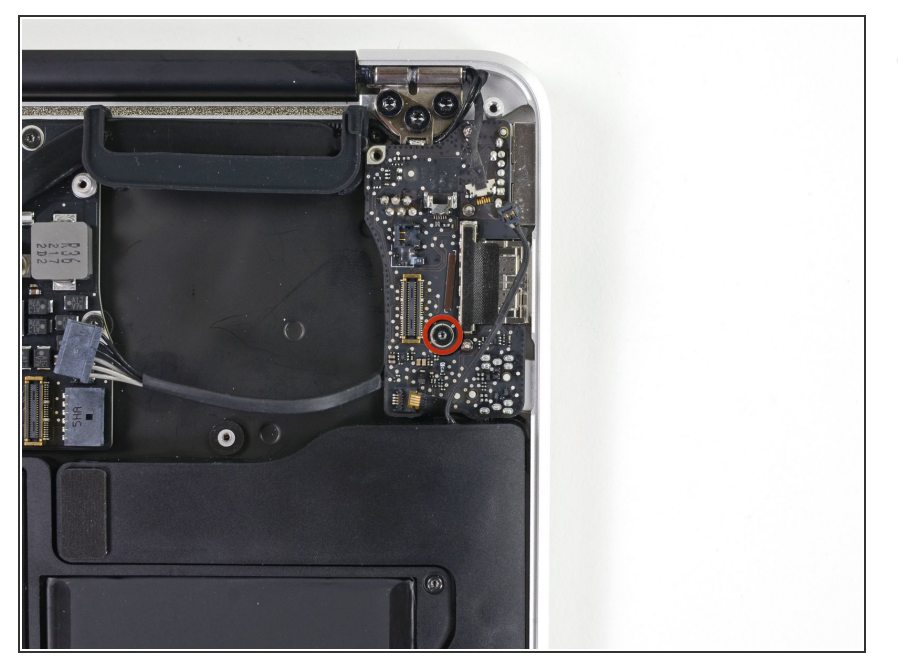

Entferne die einzelne 4,0 mm Torx T5 Schraube, welche das I/O Board am oberen Gehäuse befestigt.  $\bullet$ 

# **Schritt 16**

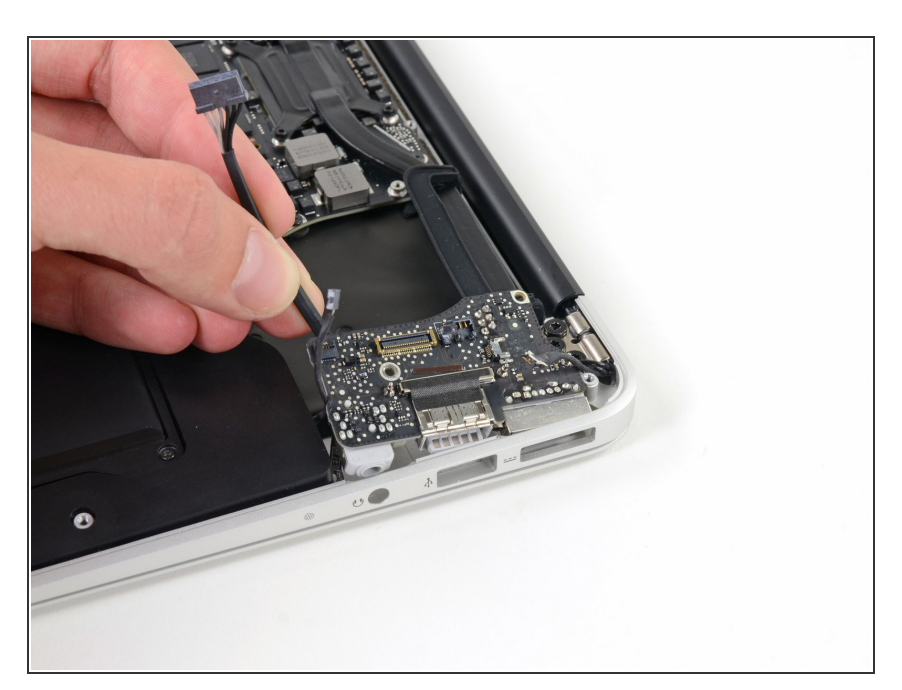

Hebe das I/O Board vorsichtig an der Kante nahe des Logic Boards hoch und entferne sie vom oberen Gehäuse.

## **Schritt 17 — Akku**

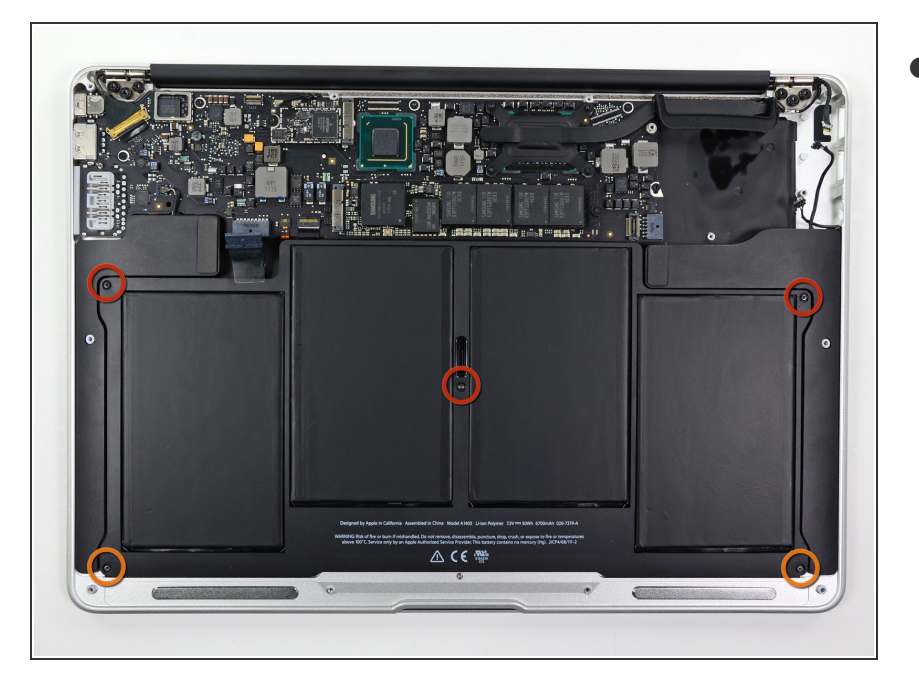

- Entferne die folgenden fünf Schrauben, die den Akku am oberen Gehäuse festmachen.  $\bullet$ 
	- **Drei 6,3 mm T5 Torx Schrauben**
	- **Zwei 2,4 mm T5 Torx Schrauben**

# **Schritt 18**

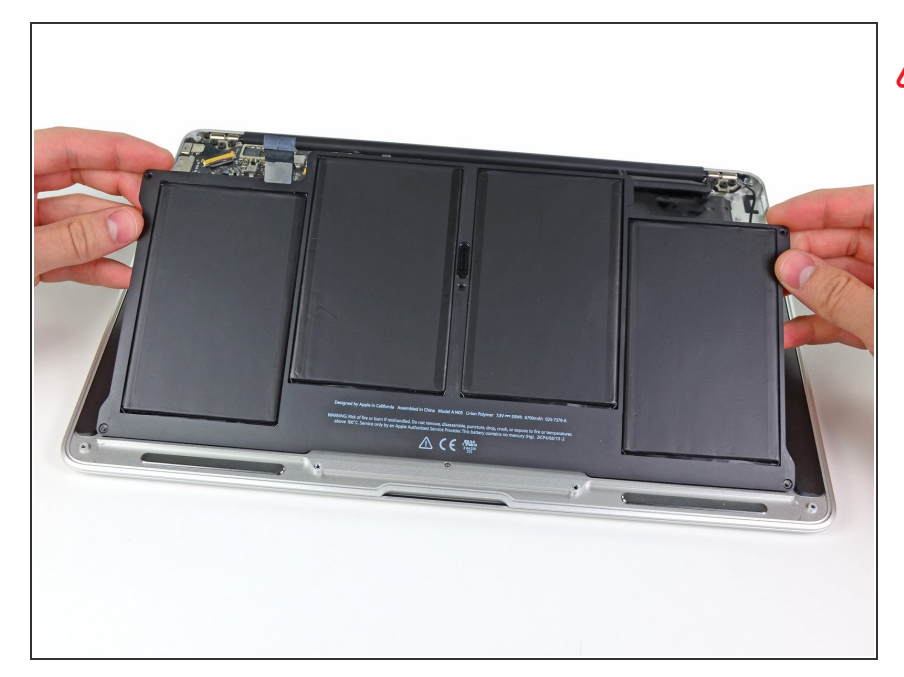

- Vermeide beim Umgang mit dem Akku die vier Lithium-Polymer-Zellen einzudrücken oder zu berühren.
- Hebe den Akku von der Logic Board-Seite her an und entferne sie aus dem oberen Gehäuse.

## **Schritt 19 — Logic Board**

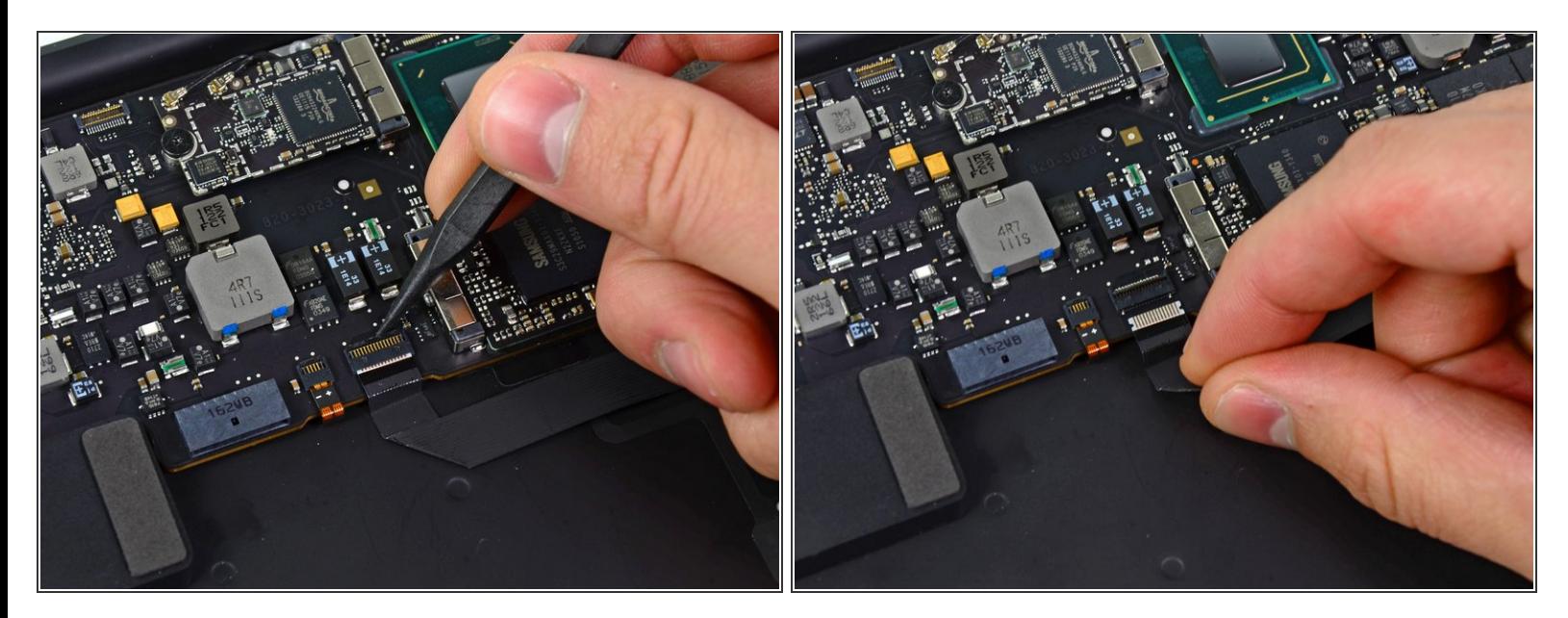

- Klappe den Halteclip auf dem ZIF Sockel des Tastfeld-Flachbandkabels mit der Spudgerspitze oder einem Fingernagel nach oben.  $\bullet$
- Achte darauf, an dem klappbaren Halteclip zu hebeln und **nicht** direkt am Sockel.
- Ziehe das Tastfeld-Flachbandkabel gerade aus seinem Sockel heraus in Richtung der vorderen Kante des Geräts.  $\bigwedge$

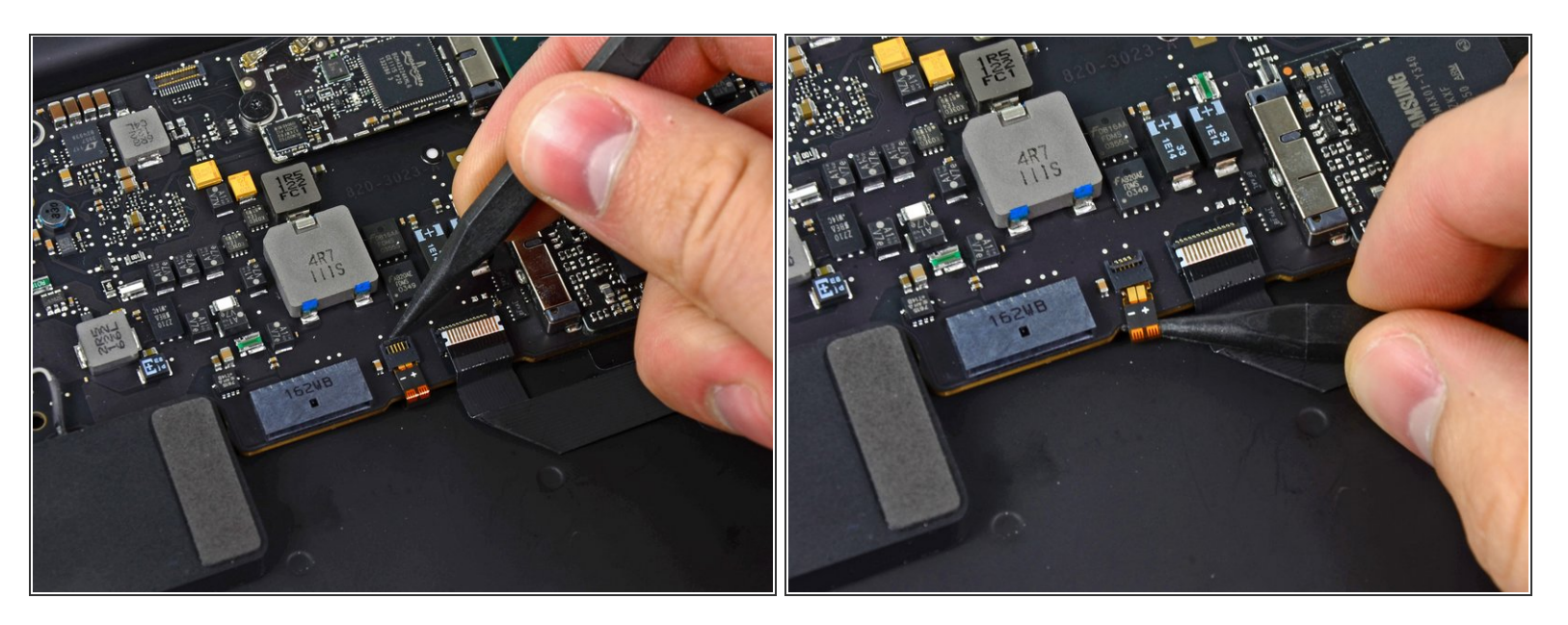

Klappe den Halteclip des Flachbandkabel des ZIF-Sockels der Tatsturhintergrundbeleuchtung mit der Spudgerspitze nach oben.  $\bullet$ 

Achte darauf, an dem klappbaren Halteclip zu hebeln und **nicht** direkt am Sockel.

Verwende den Spudger, um das Kabel aus der Fassung herauszuholen.

## **Schritt 21**

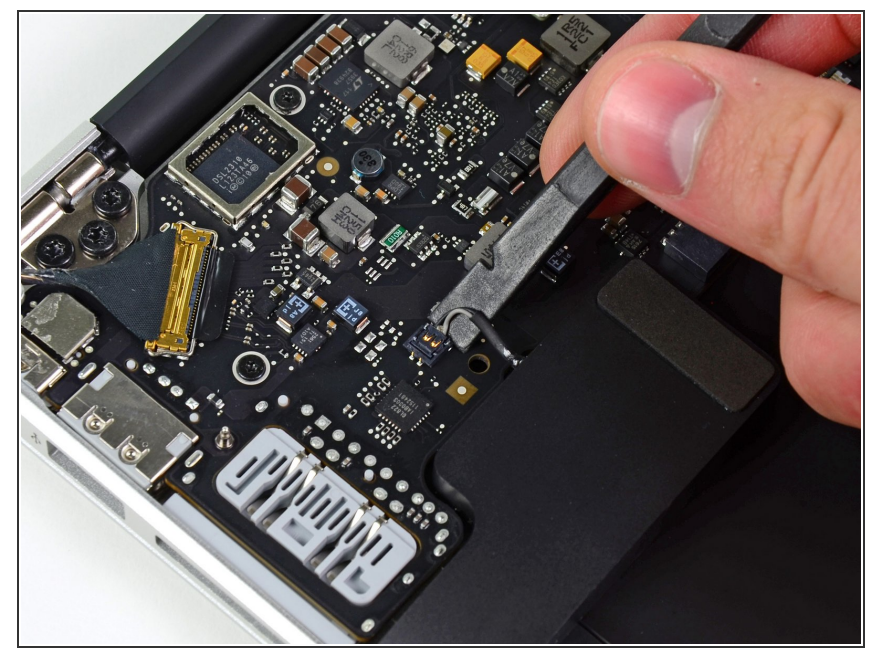

- Heble den Kabelstecker der rechten Lautsprechers mit einem Spudger nach oben und entferne ihn von seiner Fassung auf dem Logic Board.  $\bullet$
- Setze mit dem Hebeln unterhalb der Kabel an.  $\bigodot$

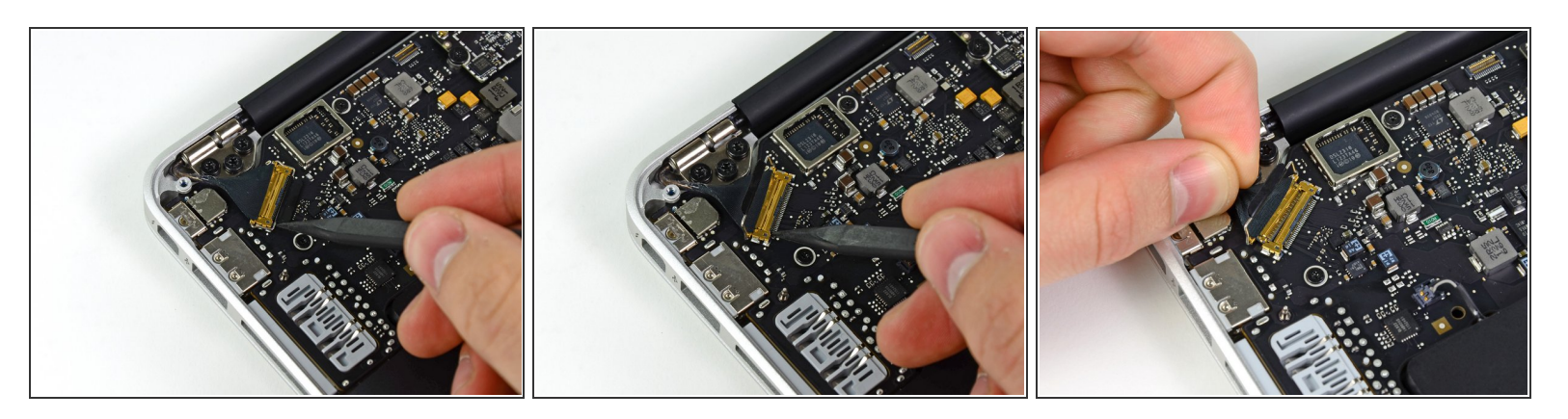

- Drücke vorsichtig die Spudgerspitze gegen den schwarzen Kunststoffclip, der am Displaydatenkabelschloss angebracht ist, so dass das Schloss nach oben und weg von dem Sockel poppt.  $\bullet$
- Während du das Schloss von der Fassung auf Abstand hälst, entferne mit einem Spudger und deinen Fingern das Displaydatenkabel aus seiner Fassung.  $\bullet$
- Ziehe das Displaydatenkabel nicht nach oben, wenn du es trennst, da ansonsten die Fassung vom Logic Board brechen kann. /<u>I</u>\

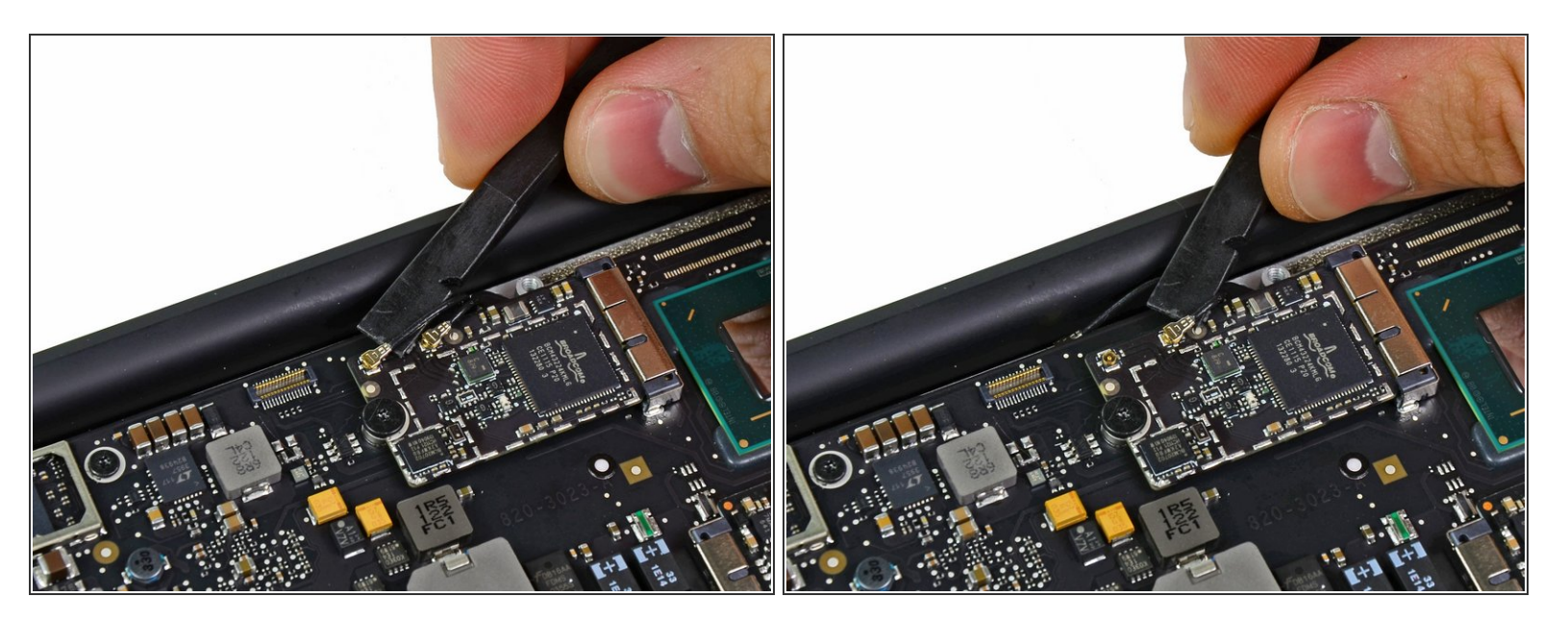

Heble beide Antennenkabelstecker mit einem Spudger nach oben und entferne sie aus ihren Sockeln auf der AirPort/Bluetooth Karte.

## **Schritt 24**

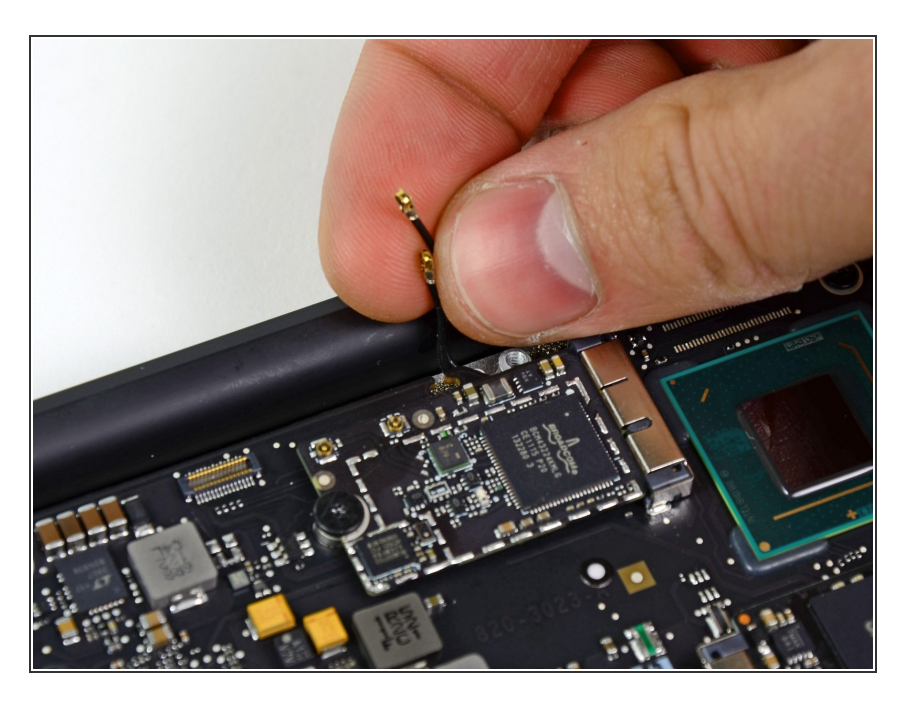

Hole die Antennenkabel vorsichtig aus ihren Slots auf dem Logic Board.

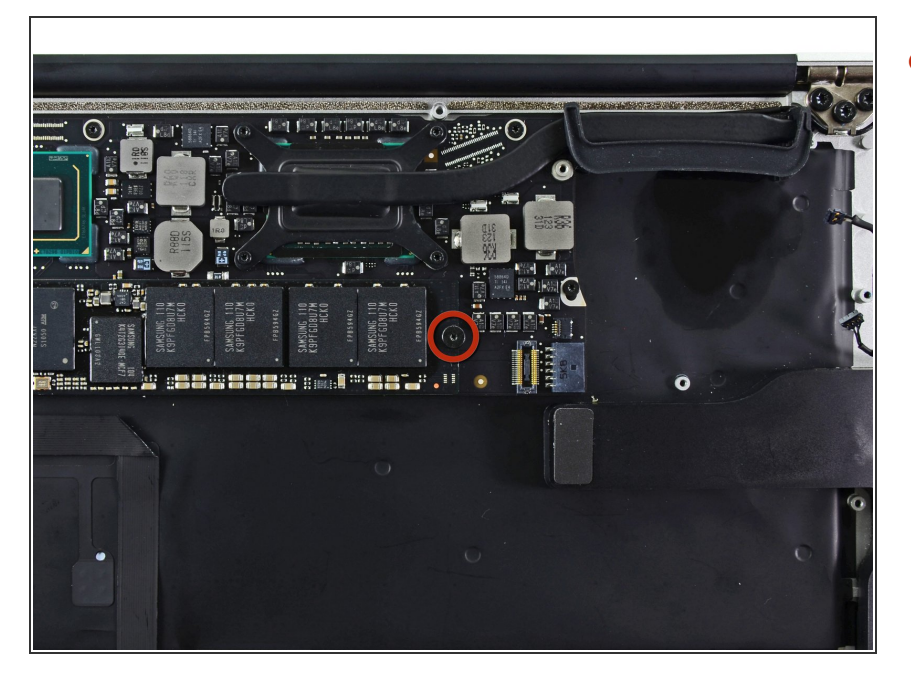

Entferne die einzelne 2,85 mm T5 Torx Schraube, mit der die SSD am Logic Board befestigt ist.  $\bullet$ 

## **Schritt 26**

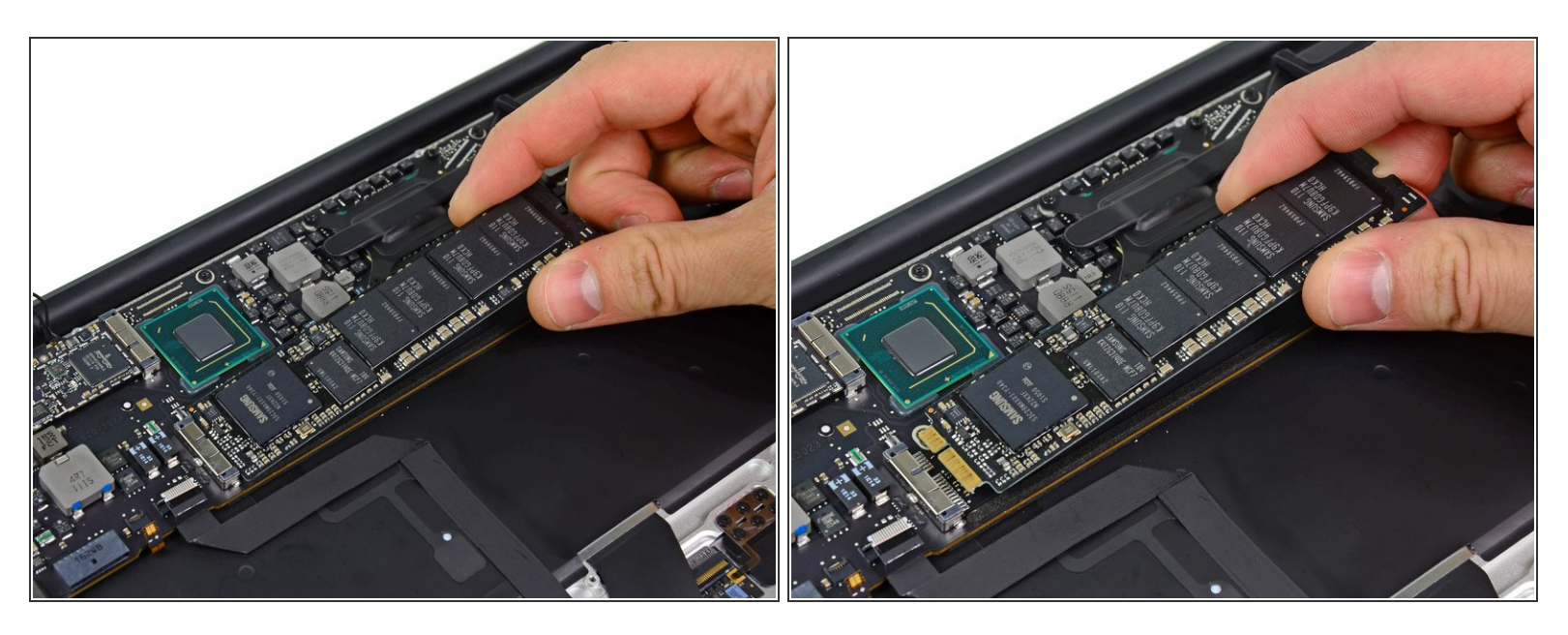

A Um Schäden am Anschluss zu vermeiden, hebe das Ende der SSD nicht zu stark an.

- Ziehe das Laufwerk gerade aus seinem Anschluss heraus und entferne es vom Logic Board.
- Wenn du die SSD wieder einsetzt, gehe sicher, dass sie richtig positioniert ist, bevor du die Schraube wieder eindrehst.

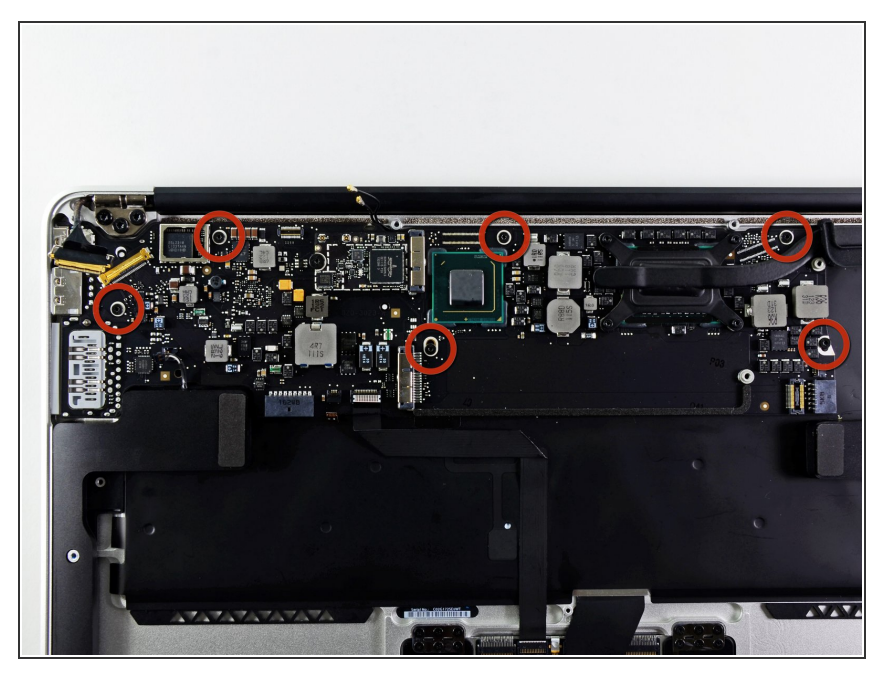

Entferne die sechs 6,3 mm T5 Torx Schrauben, mit denen das Logic Board am oberen Gehäuse befestigt ist.  $\bullet$ 

## **Schritt 28**

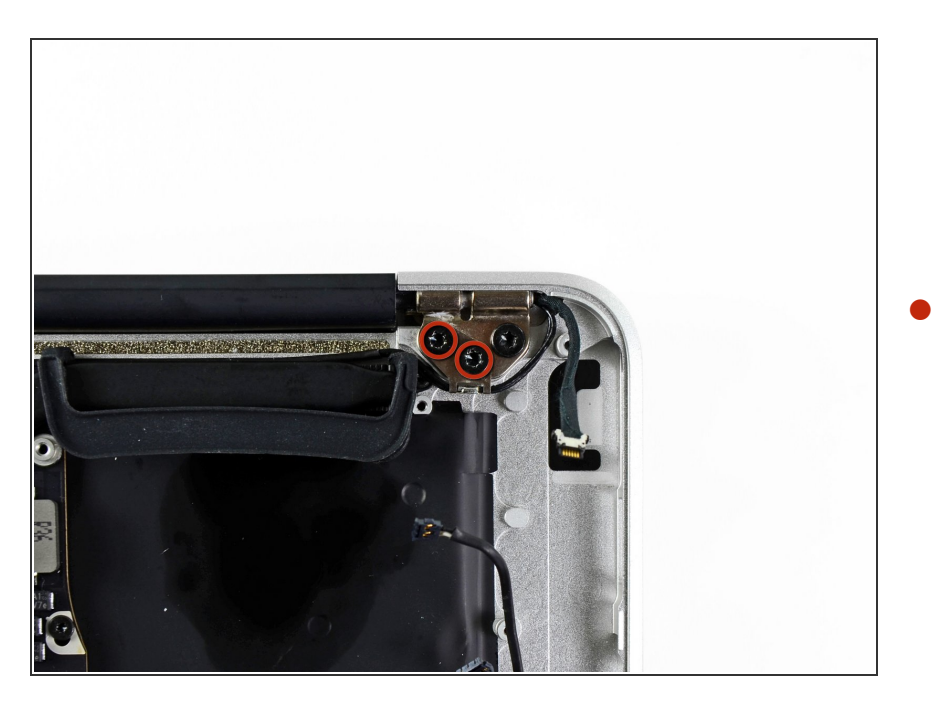

**■ Entferne die inneren zwei 4,9 mm** T8 Torx Schrauben, mit denen der Antennenkabelhalter und das linke

Kupplungsscharnier am oberen Gehäuse festgemacht ist.

#### **Schritt 29**

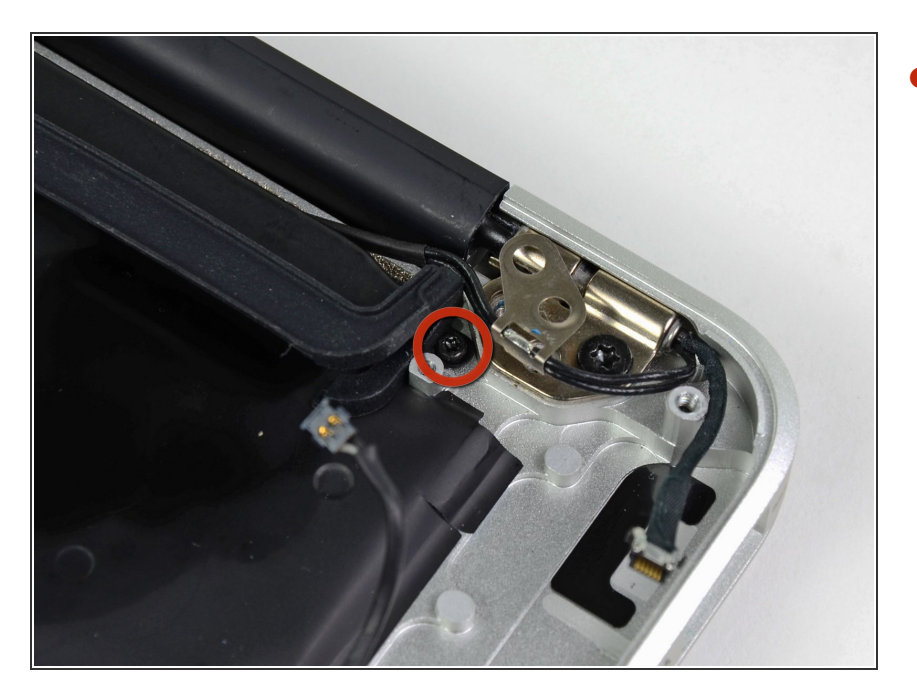

Bewege den Antennenkabelhalter etwas beiseite und entferne die 3 mm T5 Torx Schraube, mit der das Ende des Wärmeableiters am oberen Gehäuse festgemacht ist.  $\bullet$ 

## **Schritt 30**

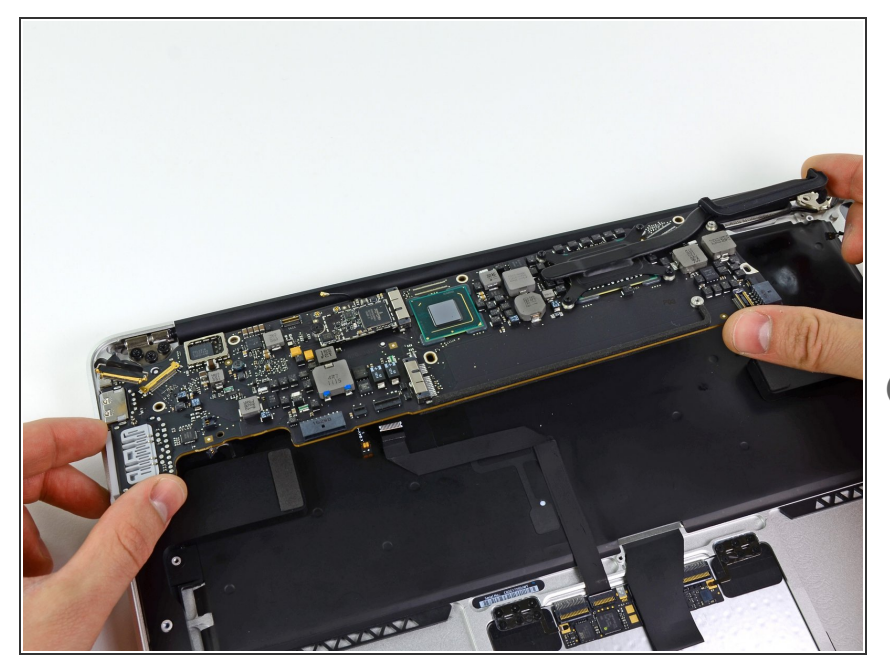

- Entferne die Logic Board Einheit vorsichtig vom obere Gehäuse und achte dabei auf Kabel, die im Weg sein könnten.  $\bullet$
- Achte darauf, dass die Antennenkabel nicht im Weg sind, wenn du die Wärmeableiter-Seite des Logic Boards aus dem oberen Gehäuse hebst.

### **Schritt 31 — Logic Board**

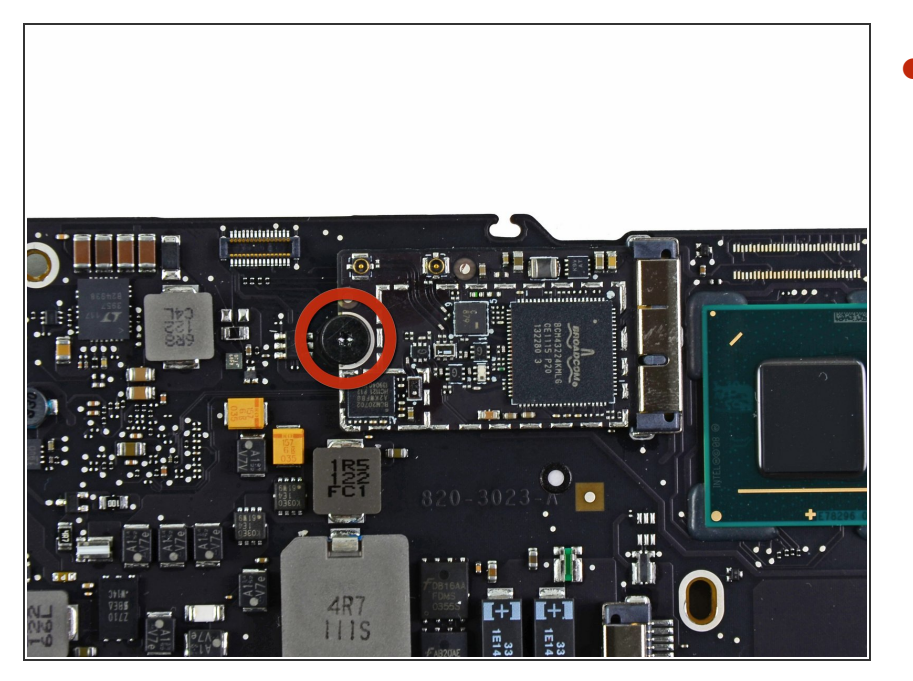

Entferne die einzelne 2,9 mm Torx T5 Schraube, welche die AirPort/Bluetooth Karte am Logic Board befestigt.  $\bullet$ 

### **Schritt 32**

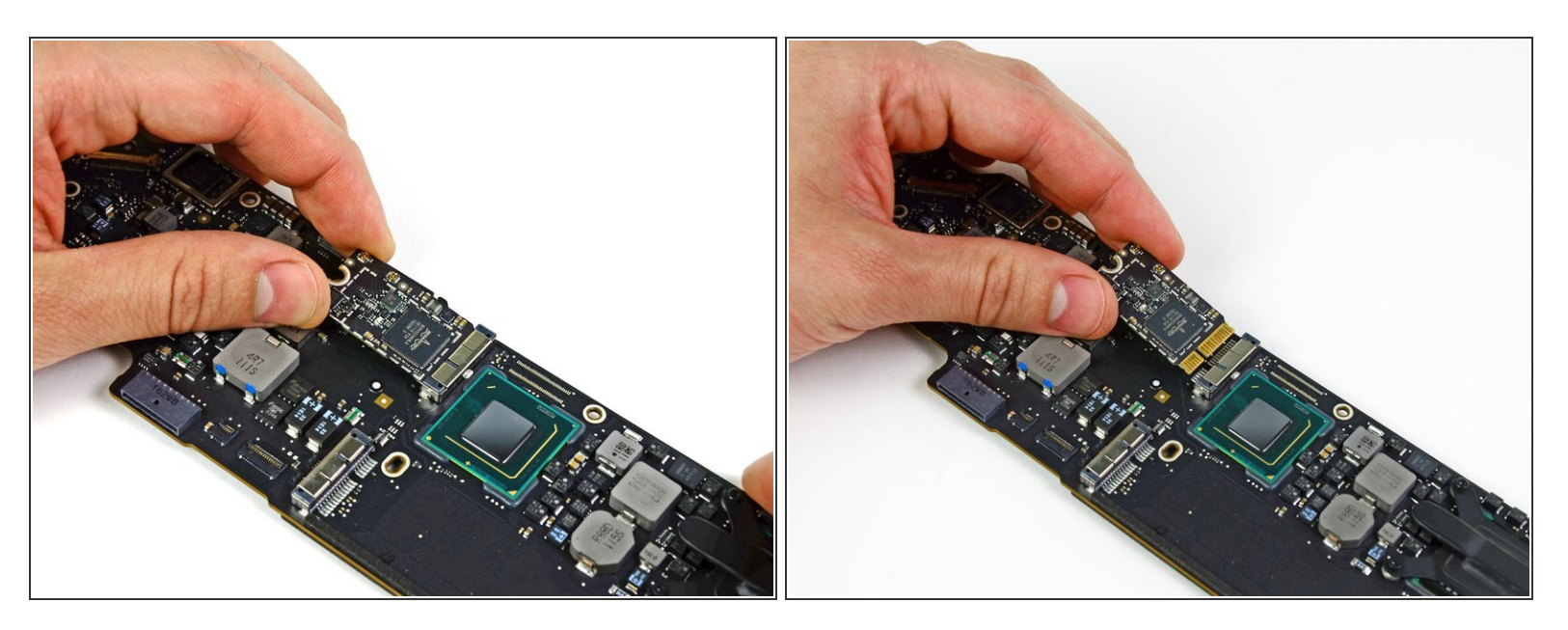

- Hebe das freie Ende der AirPort/Bluetooth Karte ein wenig an und ziehe es aus seinem Sockel auf dem Logic Board.  $\bullet$
- Entferne die AirPort/Bluetooth Karte vom Logic Board.

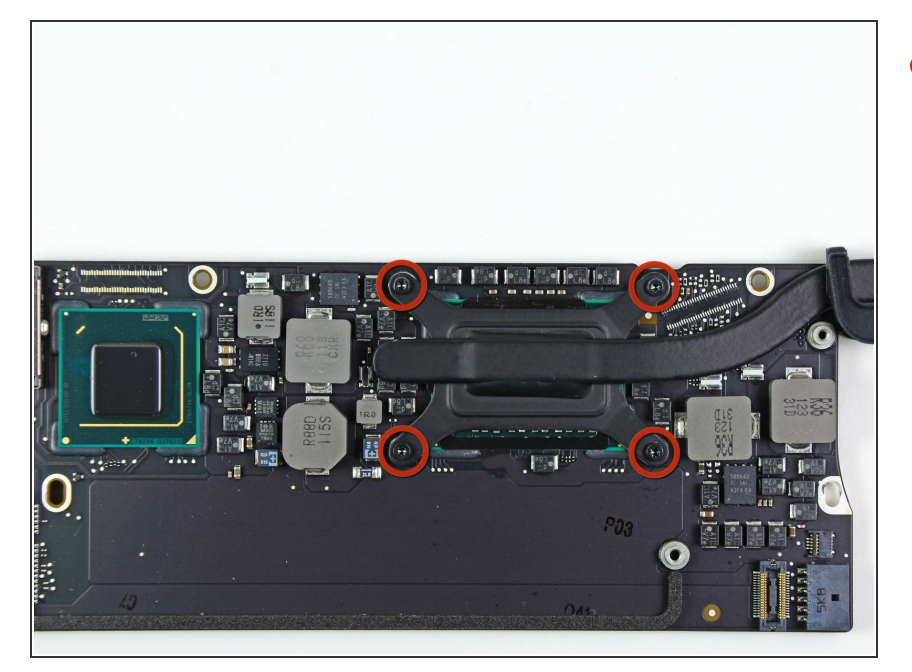

Entferne die vier 2,5 mm Torx T5 Schrauben, welche den Kühlkörper am Logic Board befestigen.  $\bullet$ 

## **Schritt 34**

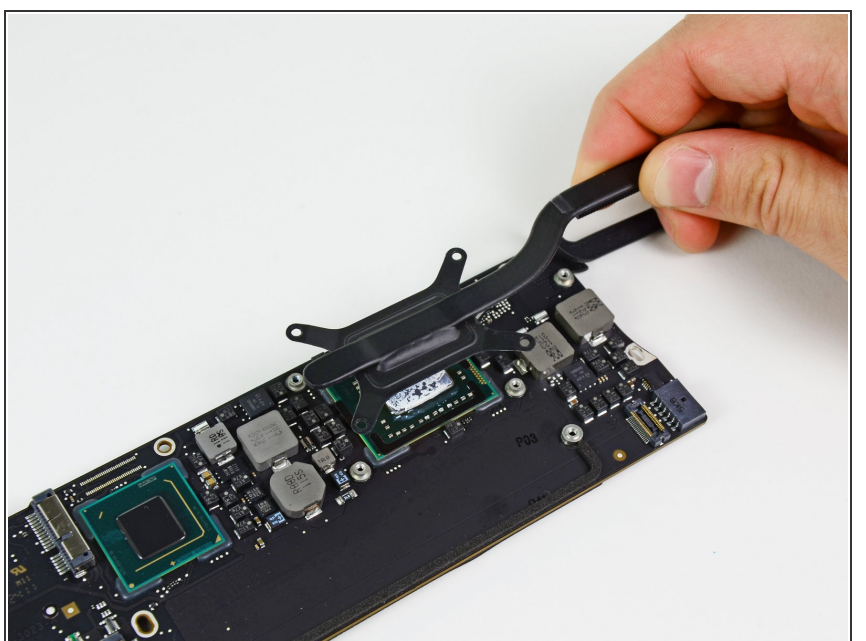

- Wenn der Kühlkörper scheinbar noch am Logic Board festklebt, nachdem die vier Schrauben gelöst sind, dann kannst du den Kühlkörper mit einem Spudger von den Oberflächen von CPU und GPU trennen.
	- Entferne den Kühlkörper vom Logic Board.  $\bullet$

Wenn du den Kühlkörper wieder anbringst, darfst du nicht vergessen eine neue Schicht [Wärmeleitpaste](https://www.ifixit.com/products/arctic-silver-thermal-paste) aufzutragen. Wenn du noch nicht mit Wärmeleitpaste gearbeitet hast, haben wir eine [Anleitung](https://de.ifixit.com/Anleitung/Wie+trage+ich+W%25C3%25A4rmeleitpaste+am+besten+auf/744), die dir zeigt, wie das geht.

#### **Schritt 35**

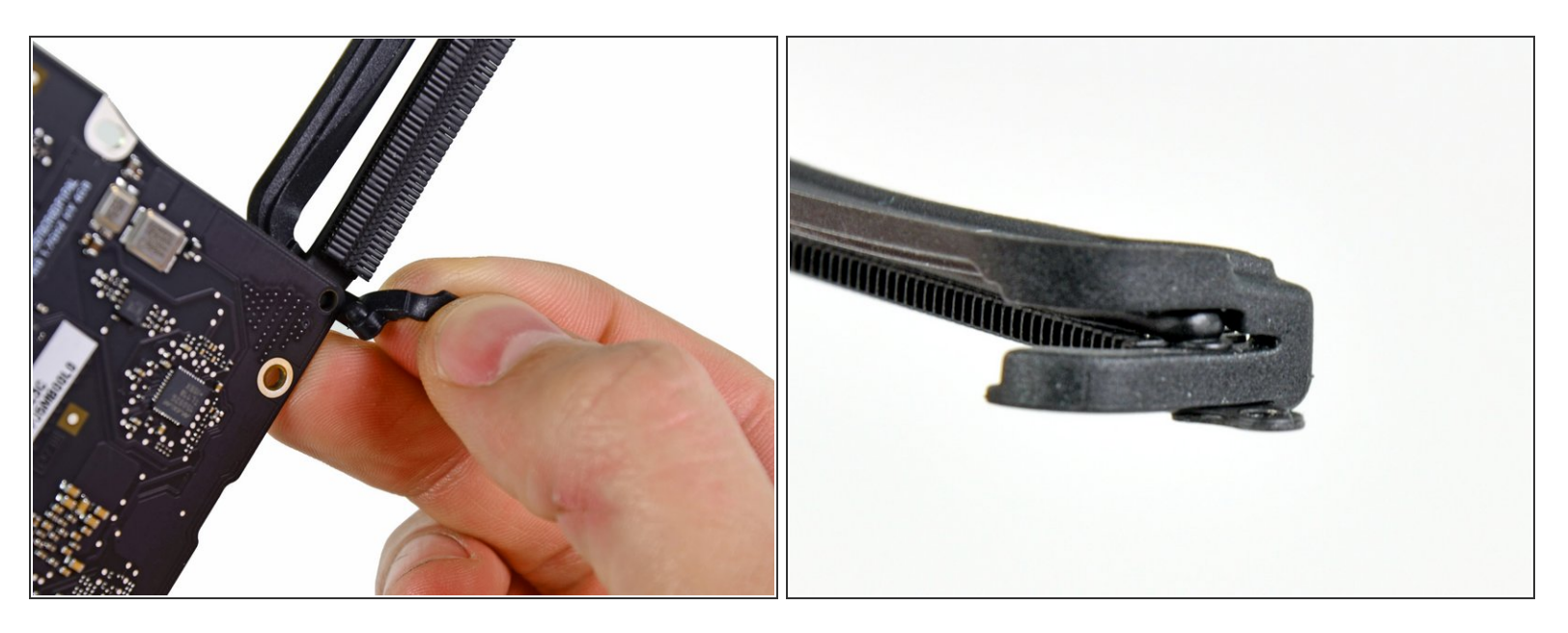

- Das Logic Board bleibt zurück.
- Achte beim Einbau des Logic Boards darauf, dass die Gummidichtung korrekt sitzt. Die Noppe an der Dichtung muss in die Vertiefung im Logic Board in der Nähe der Kühlkörperrippen passen.  $\vert \star \vert$
- Die Gummidichtung muss an das Ende des Kühlkörpers anschließen, so wie im zweiten Bild gezeigt.  $\blacktriangleright$

Um dein Gerät wieder zusammenzusetzen, folge den Schritten in umgekehrter Reihenfolge.